## **Paramétrer des HACHURES personnalisées dans un environnement AutoCAD MAC et MAC LT Définir le DOSSIER HACHURES dans les PREFERENCES…**

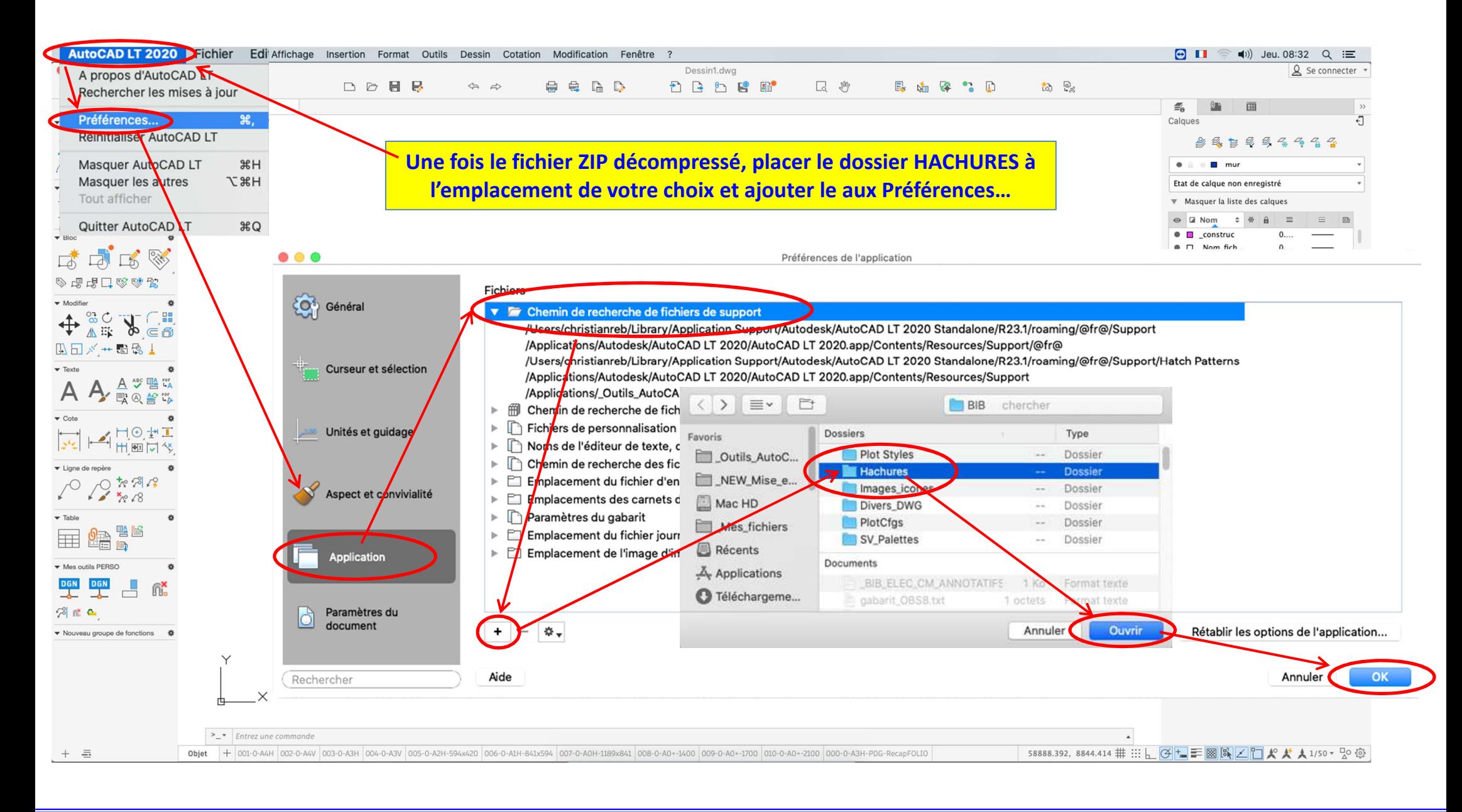

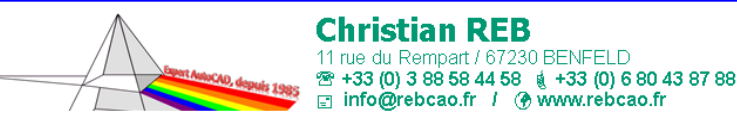

## **AutoCAD LT et AutoCAD dans un Environnement MAC**

*2015 à 2021 - Version 2.0 - © Christian REB* 

## **Paramétrer des HACHURES personnalisées dans un environnement AutoCAD MAC et MAC LT Accéder à la liste des HACURES personnalisées…**

**Utiliser le fichier PDF CATALOGUE DES HACHURES… pour choisir les motifs qui vous intéressent et COPIER les différents fichiers .PAT du dossier** *TOUS\_les\_MOTIFS\_de\_HACHURES* **vers le dossier** *HACHURES***… ça évite d'avoir les 650 motifs dans la liste !!!**

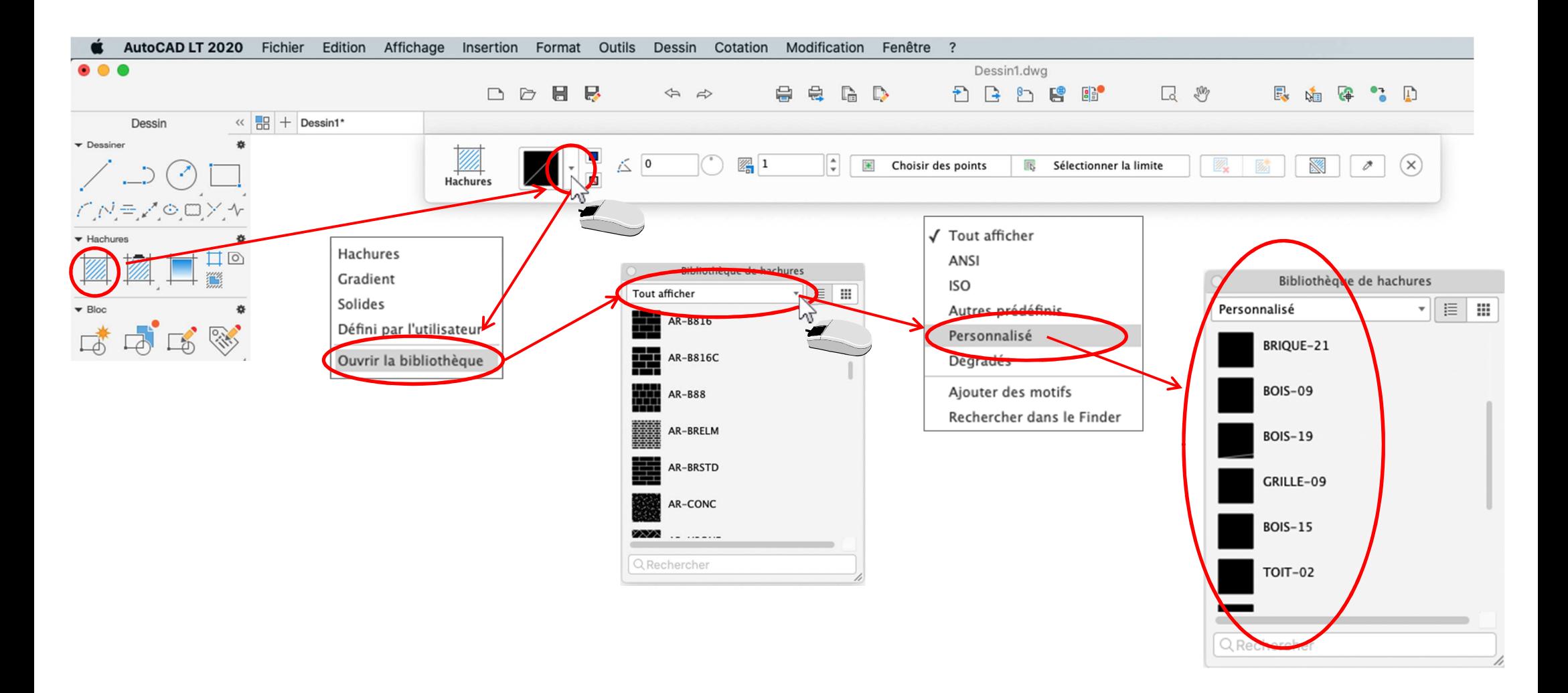

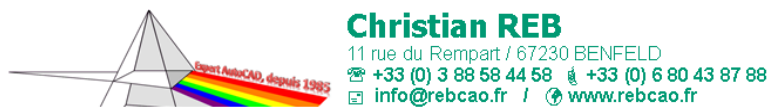

**AutoCAD LT et AutoCAD dans un Environnement MAC**

*2015 à 2021 - Version 2.0 - © Christian REB*